# Creating a LaTeX Minimal Example

# Nicola L C Talbot

17th January 2014 (version 1.2)

#### Abstract

Debugging LaTeX errors often requires creating a minimal (or minimum) example. This is particularly important when posting a bug report or request for help, as it facilitates the diagnostic process. Creating a minimal example will often help you identify the problem, without having the hassle of posting your query and waiting until you get a reply. This document illustrates how to create a minimal example. See also [Need More Help?](http://www.dickimaw-books.com/latex/novices/html/help.html)

The home page for this document is [http://www.dickimaw-books.com/latex/](http://www.dickimaw-books.com/latex/minexample/) [minexample/](http://www.dickimaw-books.com/latex/minexample/). The source code for this document is available as [a ZIP archive.](http://www.dickimaw-books.com/latex/minexample/minexample.zip)

Copyright © 2008 Nicola L. C. Talbot Permission is granted to copy, distribute and/or modify this document under the terms of the GNU Free Documentation License, Version 1.2 or any later version published by the Free Software Foundation; with no Invariant Sections, no Front-Cover Texts, and no Back-Cover Texts. A copy of the license is included in the section entitled ["GNU Free Documentation License".](#page-12-0)

### **Contents**

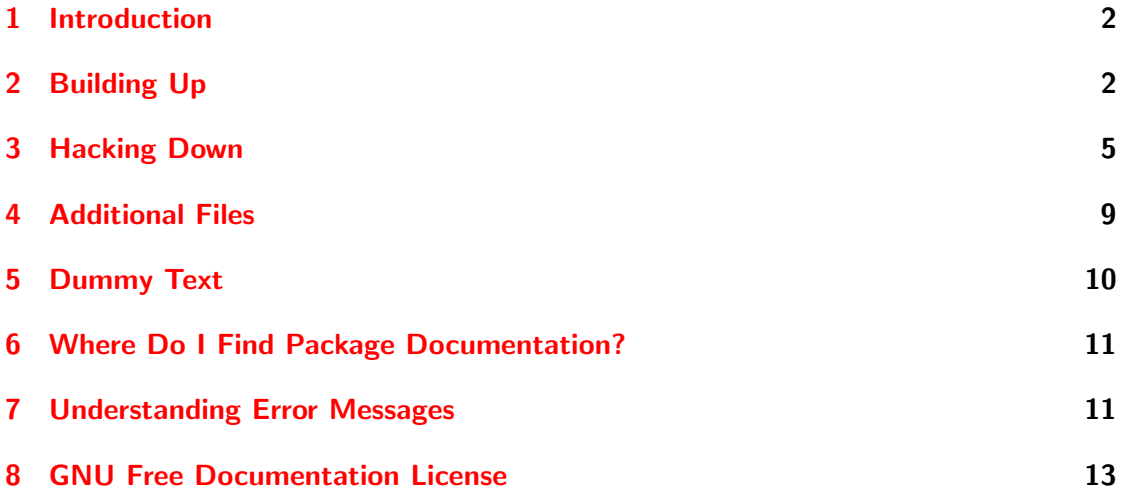

### <span id="page-1-0"></span>1 Introduction

A minimal example is the smallest possible complete document that illustrates a problem. A minimal example file should not include any packages or code that do not contribute to the problem, but must include a document class and the document environment.

There are two approaches to creating a minimal example: "building up" and "hacking down". This document illustrates both approaches. Creating the minimal example may lead you to the solution, but if you are still stuck, you can then post the minimal example. (Remembering first to search for the solution in the [documentation](#page-10-0) and on the Internal, for example, in newsgroup archives or on forums or Q&A sites.)

Many package authors (including me) read messages on sites such as The LAT<sub>EX</sub> Com[munity,](http://www.latex-community.org/forum/) T<sub>EX</sub> on StackExchange or on newsgroups such as [comp.text.tex,](news:comp.text.tex) so if you have a problem you can't solve it's generally a good idea to post your query in one of those places (remembering to paste the contents of your minimal file in your message). If you've made a mistake in your code, then someone may be able to point it out, which may mean that you get a reply quicker than you would if you posted your query directly to the author. Also, other people will be able to see your query and learn from it. Remember that no one is being paid or is otherwise obliged to answer your query, so be careful not to make your query sound like a demand or an accusation.

Note that when posting your query, you also need to give a brief description of the problem, and list the methods that you have tried to trace the problem. Don't go into a long rambling description of your project, as it generally doesn't help to identify the problem, and too much information can put people off reading your request. It's also a good idea to first search the [comp.text.tex archives](http://groups.google.com/group/comp.text.tex/) or use the search box on sites like The LA[TEX Community,](http://www.latex-community.org/forum/) [TEX on StackExchange](http://tex.stackexchange.com/) to find out if anyone else has asked the same question. If you ask a [frequently asked question,](http://www.tex.ac.uk/faq) you may get a curt reply from people who are tired of answering the same old question, so check first.

### <span id="page-1-1"></span>2 Building Up

With the building up approach, you start with the document:

```
\documentclass{article}
\begin{document}
\end{document}
```
and add to it until you encounter your problem. If your problem requires the use of \chapter, then replace article with either report or book.

This section illustrates the building up approach with an example. Suppose your problem document looks something like:

\documentclass{myuniversityscustomclass}

```
\usepackage[french,USenglish]{babel}
\usepackage[mmddyyyy]{datetime}
```
\usepackage{nonstandardpackage} \usepackage{anothernonstandardpackage} % lots of other packages that may or may not be standard

% lots of your own definitions

\author{John Doe} \title{Astounding Discoveries}

\begin{document} \maketitle \tableofcontents \listoffigures \listoftables

% 300 or so pages of text, graphics, tables, bibliography and % sundry other stuff

#### \end{document}

Let's suppose that your problem is that the date on the title page looks like November 14, 2008, but you are expecting it to appear in the form 11/14/2008. You have already checked that you used the option mmddyyyy when you loaded the datetime package, so what's gone wrong?

Since you haven't used  $\date$ , the date on the title page is generated using  $\text{today}$ , so the fault must lie in the definition of \today. It looks like it might be a bug in the datetime package, so what should you do? This happens to be one of my packages, but if you send me your entire 300 page document plus several hundred graphics files and a large bibliography file, I won't be best pleased. Aside from filling up my inbox, I don't have your university's custom class file, nor am I likely to have the non-standard packages installed on my system, so I won't be able to test the document. At which point you'll either get a request for a minimal example, or I'll think "forget that, I'll look at it some other day" (or words to that effect) and then several days, or possibly weeks, later you'll get a request for a minimal example.<sup>[1](#page-2-0)</sup>

You've already worked out that the problem must lie with the command  $\cdot$  Solo that needs to go in the minimal example. You want to use the datetime package to change the format of this command, so that package needs to go in the minimal example, with the package options you have specified in your original document:

```
\documentclass{article}
\usepackage[mmddyyyy]{datetime}
\begin{document}
\today
```
<span id="page-2-0"></span><sup>&</sup>lt;sup>1</sup>Actually, these days I'll just ask you to post your bug report on [my bug report form.](http://www.dickimaw-books.com/bug-report.html)

#### \end{document}

Call this file, say, test.tex, and run LATEX on it. Have a look at the output. The output looks fine, so perhaps one of the other packages you have loaded has caused the problem. One by one try each of the packages you have in your problem document, in the same order. If adding the package has no effect on the output, then delete that package from the test file, and go on to the next one. For example, the problem document loads the babel package, so add that package to the test file using the same options that you used in your problem document. The minimal example should now look like:

```
\documentclass{article}
\usepackage[french,USenglish]{babel}
\usepackage[mmddyyyy]{datetime}
\begin{document}
\today
\end{document}
```
Now run it through LATEX, and check the result. The output has changed to November 14, 2008, instead of 11/14/2008. This test file now reproduces the error, but is only six lines instead of several hundred or possible thousand lines.

What next? Check the datetime [documentation](#page-10-0) to see if it mentions the babel package. The datetime documentation comes in both PDF and HTML format. Most PDF and HTML viewers have a function that allows you to search the document or page for a given word, so search for the word "babel". This should lead you to the sentence which states that the babel package must be loaded before the datetime package. Check the test file. In this test file, the babel package has been loaded first.

Now what? In this case, there is a FAQ for the datetime package ([http://www.](http://www.dickimaw-books.com/faqs/datetimefaq.html) [dickimaw-books.com/faqs/datetimefaq.html](http://www.dickimaw-books.com/faqs/datetimefaq.html)) so that's the next place to look. This FAQ covers the most commonly used packages that I have written.<sup>[2](#page-3-0)</sup> If you look at the table of contents for the datetime section, you should see the entry "The date is in another language or in the wrong format". This fits the problem, so click on that link and have a look at the answer. The answer indicates that there was a bug in an earlier version of the datetime package that caused a problem when used in conjunction with the babel package, but the bug has been fixed. So the next thing to do is check which version you are using. Add the command \listfiles to the test file:

```
\listfiles
\documentclass{article}
\usepackage[french,USenglish]{babel}
\usepackage[mmddyyyy]{datetime}
\begin{document}
\today
\end{document}
```
<span id="page-3-0"></span><sup>&</sup>lt;sup>2</sup> or more precisely, it covers the packages that I get the most post about.

At the end of the log file there should now be a list of all the files that have been loaded, along with their release dates and versions. Check the version of the datetime package. Is it the latest version? If not, download the latest version and try again. If it is the latest version, then send the author (me, in the case of the datetime package) the test file and its log file. If you check the package documentation, you should either find the author's contact details or a link to a bug reporting tool.

If the conflicting package is one that is not publicly available (for example, it's your university's custom package that can only be downloaded from a restricted site) then send your query to the author of that package. If the conflicting package is publicly available, but is not on [CTAN,](http://ctan.org/) then specify from where it can be downloaded.

### <span id="page-4-0"></span>3 Hacking Down

The [previous section](#page-1-1) illustrated how to build up a minimal example. This section shows how to hack down a minimal example. Again, we are going to start with a 300 page document which contains many images, tables and a bibliography.

```
\documentclass{myuniversityscustomclass}
```

```
\usepackage{nonstandardpackage}
\usepackage{anothernonstandardpackage}
% lots of other packages
\usepackage{glossaries}
% lots of your own command and environment definitions
\newglossaryentry{minex}{name={Minimal Example},
description={A small document illustrating failing behaviour},
text={minimal example}}
% lots more glossary definitions
\author{John Doe}
\title{Astounding Discoveries}
\begin{document}
\maketitle
\tableofcontents
\listoffigures
\listoftables
% 300 or so pages of text, graphics, tables and
% sundry other stuff
```

```
% Somewhere in the document is the following:
A \gls{minex is essential when encountering a \TeX\ or \LaTeX\
error you don't understand.
```
% Lots more text, figures, tables and a bibliography \end{document}

This document is causing the following error:

```
Runaway argument?
{minexam is essential when encountering a \Gamma \setminus \text{or } \Leftrightarrow \text{'} \setminus \text{``Merror}\ETC.
! Paragraph ended before \\@gls was complete.
<to be read again>
                         \par
```
Suppose you don't understand what the error is or whereabouts in the document it is occurring<sup>[3](#page-5-0)</sup>.

Since you don't know what command is causing the problem, you can't use the approach illustrated in the previous section. So you will need to use the hacking down approach.

Before doing anything else, make a copy of the problem document. Call the copy, say, test.tex, and only edit this. Don't start messing around with the original document until you've solved the problem, otherwise you could lose your work!

One way of tracking down the problem is to use a binary search. Suppose your document contains 1000 lines of source code, then go to line 500 of your test document (i.e. half-way through it) and insert the  $line<sup>4</sup>$  $line<sup>4</sup>$  $line<sup>4</sup>$ :

#### \end{document}

(Make sure you don't put it inside a group or environment.)

Now pass the test document to LaTeX. You may get some warning messages as a result of omitting half the document, but don't worry about that for now.

- If the error still occurs, then the problem is in the first half of the document. In which case, delete everything after the first **\end{document}** (in your test file), and repeat the process.
- If the error goes away, then the problem is in the second half of the document. In which case, delete everything after \begin{document} up to, and including, the first \end{document} (in your test file), and repeat the process.

<span id="page-5-0"></span><sup>&</sup>lt;sup>3</sup>Actually, in this example it should print the line number in the error message since  $\gtrsim$  1s is a short command, but not all runaway argument errors give a helpful line number, so let's pretend it hasn't.

<span id="page-5-1"></span> ${}^{4}$ L<sup>4</sup>TFX will finish the document when it reaches the first **\end{document}**, and ignore everything that comes after it.

Continue the process until you only have one paragraph left in your document. If this has an **\input** or **\include** command, first remove (or comment out) the command. If the problem goes away then the error is in that file, in which case replace the \input or \include command with the contents of the relevant file in your test file, and repeat the process. Once you have finished, it's a good idea to add \listfiles.

Let's suppose we now have a test file that looks like:

```
\listfiles
\documentclass{myuniversityscustomclass}
```

```
\usepackage{nonstandardpackage}
\usepackage{anothernonstandardpackage}
% lots of other packages
```

```
\usepackage{glossaries}
```
% lots of your own command and environment definitions

```
\newglossaryentry{minex}{name={Minimal Example},
description={A small document illustrating failing behaviour},
text={minimal example}}
```

```
% lots more glossary definitions
```

```
\begin{document}
```
A \gls{minex is essential when encountering a \TeX\ or \LaTeX\ error you don't understand.

#### \end{document}

It may be that you can now identify the problem, but let's suppose you still don't know what's wrong. The next thing to do is to remove unnecessary information in the preamble. If you have defined any commands or environments in the preamble that aren't used in the problem paragraph, then delete them. This includes any new theorems or glossary entries and so on. In this example, the problem paragraph contains a glossary entry, so keep the definition for that entry, and delete all the others:

```
\listfiles
\documentclass{myuniversityscustomclass}
```

```
\usepackage{nonstandardpackage}
\usepackage{anothernonstandardpackage}
% lots of other packages
```

```
\usepackage{glossaries}
```

```
\newglossaryentry{minex}{name={Minimal Example},
description={A small document illustrating failing behaviour},
text={minimal example}}
```
\begin{document}

A \gls{minex is essential when encountering a \TeX\ or \LaTeX\ error you don't understand.

#### \end{document}

Now, one by one, remove any packages that aren't contributing to the problem. Each time you remove a package, run the test file through LATEX. If the error goes away, then put the package back in. If removing a package causes an "Undefined control sequence" error, then remove the undefined command as well. If the problem goes away, add the command and package back again. For example, if I remove the line:

#### \usepackage{glossaries}

then I will get an error as neither \newglossaryentry nor \gls will be defined. If I remove those commands, the original error message will go away. So I have to leave those commands in and keep the glossaries package in the test file.

Next, try substituting the class file for the article or report class file. If the error goes away, then the original class file is contributing to the problem, in which case put it back again. If this class file is not publicly available (for example, it may be an in-house class file, such as a university thesis, which has restricted access) then contact the author of the class file, and send the test file and log file. (Remembering, of course, to first search the [documentation.](#page-10-0))

If you followed all of the above steps, then the test file should now look like:

```
\listfiles
\documentclass{article}
```

```
\usepackage{glossaries}
```

```
\newglossaryentry{minex}{name={Minimal Example},
description={A small document illustrating failing behaviour},
text={minimal example}}
```

```
\begin{document}
```
A \gls{minex is essential when encountering a \TeX\ or \LaTeX\ error you don't understand.

#### \end{document}

In this example, you should now be able to work out that there is a missing closing brace to the argument of \gls. If, however, you still can't work out the problem, then (assuming that you've already read the [documentation](#page-10-0) and searched relevant forums or newsgroup archives) copy and paste the test file in a message to somewhere like T<sub>E</sub>X on [StackExchange](http://tex.stackexchange.com/) or The LAT<sub>EX</sub> Community or [comp.text.tex.](news:comp.text.tex)

### <span id="page-8-0"></span>4 Additional Files

You've tried [building up](#page-1-1) or [hacking down](#page-4-0) a minimal example, but the problem is caused by an additional file which you can't copy and paste into the minimal example file, so what do you do?

If the file is a graphics file, replace the command with a rule of the same dimension. For example, if your image is 4in wide by 3in high, then replace:

\includegraphics{myImage}

with

#### \rule{4in}{3in}

Alternatively, the mwe package comes with some sample images that you can use instead. For example, you could replace

```
\includegraphics{myImage}
```
with

#### \includegraphics[height=3in]{example-image}

(There are other test images provided by that package. See the mwe documentation for further details.)

If the file is a BibT<sub>E</sub>X file, then make a copy of the file, and remove the entries one by one until you are left with the entry that causes the problem. If the file is a CSV file, make a copy of the file, and remove the rows one by one until you are left with the problem row (but keep the header row if there is one.) You can then send this abridged file with the minimal example or you can embed it in the minimal example file using the filecontents or filecontents\* environment<sup>[5](#page-8-1)</sup>. This environment takes one argument which must be the name of the file. For example:

```
\documentclass{article}
```
\begin{filecontents\*}{test.bib} @article{sample,

<span id="page-8-1"></span> $5$ The starred form doesn't write extra comments in the file

```
author={Ann Other},
title={Sample Title},
 journal={Journal of Something},
year=2014
}
\end{filecontents*}
\begin{document}
\cite{sample}
\bibliography{test}
```
\end{document}

# <span id="page-9-0"></span>5 Dummy Text

Sometimes a problem may only occur at a certain place or after a certain point, in which case you may need to create some dummy text to pad out your example. If so, the lipsum package is a useful tool. This provides the command \lipsum which has an optional argument that specifies the paragraph or the range of paragraphs to typeset.

For example, suppose you are using the book class and you don't understand why the page number appears on the bottom of the first page of the chapter and at the top of the second page. Then you could illustrate this as follows:

```
\documentclass{book}
```
\usepackage{lipsum}

```
\begin{document}
\chapter{Sample}
```
\lipsum[1-4] \end{document}

This will produce enough text to generate two pages.

There is another dummy text package called blindtext that provides the commands \blindtext (for short blocks of text) and \Blindtext (for longer blocks of text). For example:

```
\documentclass{book}
```

```
\usepackage{blindtext}
```

```
\begin{document}
\chapter{Sample}
```
\Blindtext \end{document}

The blindtext package also provides other commands to provide a random document, dummy lists etc. See the blindtext documentation for further details.

# <span id="page-10-0"></span>6 Where Do I Find Package Documentation?

These days most package documentation is provided as a PDF file and, if it is installed on your system, it can usually be obtained using the [texdoc application.](http://www.dickimaw-books.com/latex/novices/html/texdoc.html) If you have a [terminal or command prompt,](http://www.dickimaw-books.com/latex/novices/html/terminal.html) you can access it by typing texdoc followed by the name of the package. For example, to obtain the documentation for the datetime package run:

#### texdoc datetime

Sometimes this may produce just the documented code rather than the user manual. For example:

#### texdoc flowfram

will display the documented code. However, in this instance, the first paragraph of that document tells you that the user manual is in ffuserguide.pdf in which case

#### texdoc ffuserguide

will produce the user manual.

In some cases (especially for older packages) the documentation may be contained in a README file in the documentation directory or it may be embedded as comments either at the start or the end of the .sty or .cls file.

Alternatively, if the documentation was not installed on your system, you can obtain it from [CTAN.](http://ctan.org/) You can either use the search box on the CTAN home page or you can use the URL http://ctan.org/pkg/ $\langle name \rangle$  where  $\langle name \rangle$  is the name of the package. For example, to obtain information on the glossaries package, you can use the URL <http://ctan.org/pkg/glossaries> and it will provide links to the documentation for that package.

### <span id="page-10-1"></span>7 Understanding Error Messages

TEX and LATEX error messages can be cryptic, but sometimes it's possible to at least find out where things have gone wrong by studying the message.

Consider the following document:

```
\documentclass{article}
```

```
\newcommand{\example}[1]{#1}
```

```
\begin{document}
This is a sample document that contains a long
command \example{with an error.
```
This is the next paragraph \end{document}

This produces the following error message:

```
Runaway argument?
{with an error. \par This is the next paragraph \end {document}
! File ended while scanning use of \example.
<inserted text>
```
\par

The first line ("Runaway argument?") indicates the type of error. A runaway argument is usually caused by a missing closing brace. The next line indicates where T<sub>EX</sub> got up to before things started to go wrong. In this error message there is no line number but you can use the information that has been supplied to help you track where the error might be. Copy the first part of this line (say {with an error) and paste it into your editor's search function. This should take you to the relevant line where you can see that there is no closing brace.

Suppose, instead, the document looked like:

```
\documentclass{article}
```

```
\newcommand*{\example}[1]{#1}
```
\begin{document} This is a sample document that contains a short command \example{with an error.

This is the next paragraph \end{document}

In this case the error message is:

```
Runaway argument?
{with an error.
! Paragraph ended before \example was complete.
<to be read again>
                   \par
```
#### l.8

In this example, the error message includes the line number where things started to go wrong (l.8) so I can use my text editor's "go to line" function.

Sometimes the line number given in the error message doesn't correspond to the line number where the error actually occurs. For example, consider the following document:

```
\documentclass{report}
```
\author{A.N. Author} \title{A sample document with a \badcommand} \date{14th November, 2008}

\begin{document} \maketitle \end{document}

In this document the error is an undefined command (\badcommand) occurring on line 4. However, the error message is:

! Undefined control sequence. \@title ->A sample document with a \badcommand

#### l.8 \maketitle

which indicates that the problem occurs on line 8. This is because  $T<sub>F</sub>X$  doesn't actually try to interpret \badcommand until line 8 when \maketitle tries to typeset the title page.

When this type of situation occurs, it may be necessary to do a little bit of detective work to try to trace the problem. In the above example, there are two methods to try:

- 1. The first line of the error message states the nature of the error (an undefined control sequence) and the second line indicates that the undefined control sequence is \badcommand. You can then use your text editor to search for any instances of \badcommand and replace it with the correct command. Alternatively, if you have forgotten to use a package that defines the command or, in the case of a custom command, you have forgotten to define the command, then do so.
- 2. The last line of the error message states that the problem was encountered on line 8 which contains the command \maketitle. What commands affect \maketitle? For the standard classes, such as report, these are: \author, \title and \date, so inspect the code where these commands are used. Try commenting out all but one of the commands and see if the error still occurs. For example, if I comment out the lines containing the title and date, the error goes away, but if I comment out the author and date instead, the error remains. This means that the error is in the title.

For further information on understanding error messages, see [How to approach errors](http://www.tex.ac.uk/cgi-bin/texfaq2html?label=erroradvice) on the UK TeX FAQ. There is also a list of some [common error messages](http://www.dickimaw-books.com/latex/novices/html/commonerrors.html) in the document [LaTeX for Complete Novices](http://www.dickimaw-books.com/latex/novices/) which is available from the same site as this document.

### <span id="page-12-0"></span>8 GNU Free Documentation License

Version 1.2, November 2002

Copyright (c) 2000, 2001, 2002 Free Software Foundation, Inc.

51 Franklin St, Fifth Floor, Boston, MA 02110-1301 USA

Everyone is permitted to copy and distribute verbatim copies of this license document, but changing it is not allowed.

#### Preamble

The purpose of this License is to make a manual, textbook, or other functional and useful document "free" in the sense of freedom: to assure everyone the effective freedom to copy and redistribute it, with or without modifying it, either commercially or noncommercially. Secondarily, this License preserves for the author and publisher a way to get credit for their work, while not being considered responsible for modifications made by others.

This License is a kind of "copyleft", which means that derivative works of the document must themselves be free in the same sense. It complements the GNU General Public License, which is a copyleft license designed for free software.

We have designed this License in order to use it for manuals for free software, because free software needs free documentation: a free program should come with manuals providing the same freedoms that the software does. But this License is not limited to software manuals; it can be used for any textual work, regardless of subject matter or whether it is published as a printed book. We recommend this License principally for works whose purpose is instruction or reference.

### 1. APPLICABILITY AND DEFINITIONS

This License applies to any manual or other work, in any medium, that contains a notice placed by the copyright holder saying it can be distributed under the terms of this License. Such a notice grants a world-wide, royalty-free license, unlimited in duration, to use that work under the conditions stated herein. The "Document", below, refers to any such manual or work. Any member of the public is a licensee, and is addressed as "you". You accept the license if you copy, modify or distribute the work in a way requiring permission under copyright law.

A "Modified Version" of the Document means any work containing the Document or a portion of it, either copied verbatim, or with modifications and/or translated into another language.

A "Secondary Section" is a named appendix or a front-matter section of the Document that deals exclusively with the relationship of the publishers or authors of the Document to the Document's overall subject (or to related matters) and contains nothing that could fall directly within that overall subject. (Thus, if the Document is in part a textbook of mathematics, a Secondary Section may not explain any mathematics.) The relationship could be a matter of historical connection with the subject or with related matters, or of legal, commercial, philosophical, ethical or political position regarding them.

The "Invariant Sections" are certain Secondary Sections whose titles are designated, as being those of Invariant Sections, in the notice that says that the Document is released under this License. If a section does not fit the above definition of Secondary then it is not allowed to be designated as Invariant. The Document may contain zero Invariant Sections. If the Document does not identify any Invariant Sections then there are none.

The "Cover Texts" are certain short passages of text that are listed, as Front-Cover Texts or Back-Cover Texts, in the notice that says that the Document is released under this License. A Front-Cover Text may be at most 5 words, and a Back-Cover Text may be at most 25 words.

A "Transparent" copy of the Document means a machine-readable copy, represented in a format whose specification is available to the general public, that is suitable for revising the document straightforwardly with generic text editors or (for images composed of pixels) generic paint programs or (for drawings) some widely available drawing editor, and that is suitable for input to text formatters or for automatic translation to a variety of formats suitable for input to text formatters. A copy made in an otherwise Transparent file format whose markup, or absence of markup, has been arranged to thwart or discourage subsequent modification by readers is not Transparent. An image format is not Transparent if used for any substantial amount of text. A copy that is not "Transparent" is called "Opaque".

Examples of suitable formats for Transparent copies include plain ASCII without markup, Texinfo input format, LaTeX input format, SGML or XML using a publicly available DTD, and standard-conforming simple HTML, PostScript or PDF designed for human modification. Examples of transparent image formats include PNG, XCF and JPG. Opaque formats include proprietary formats that can be read and edited only by proprietary word processors, SGML or XML for which the DTD and/or processing tools are not generally available, and the machine-generated HTML, PostScript or PDF produced by some word processors for output purposes only.

The "Title Page" means, for a printed book, the title page itself, plus such following pages as are needed to hold, legibly, the material this License requires to appear in the title page. For works in formats which do not have any title page as such, "Title Page" means the text near the most prominent appearance of the work's title, preceding the beginning of the body of the text.

A section "Entitled XYZ" means a named subunit of the Document whose title either is precisely XYZ or contains XYZ in parentheses following text that translates XYZ in another language. (Here XYZ stands for a specific section name mentioned below, such as "Acknowledgements", "Dedications", "Endorsements", or "History".) To "Preserve the Title" of such a section when you modify the Document means that it remains a section "Entitled XYZ" according to this definition.

The Document may include Warranty Disclaimers next to the notice which states that this License applies to the Document. These Warranty Disclaimers are considered to be included by reference in this License, but only as regards disclaiming warranties: any other implication that these Warranty Disclaimers may have is void and has no effect on the meaning of this License.

### 2. VERBATIM COPYING

You may copy and distribute the Document in any medium, either commercially or noncommercially, provided that this License, the copyright notices, and the license notice saying this License applies to the Document are reproduced in all copies, and that you add no other conditions whatsoever to those of this License. You may not use technical measures to obstruct or control the reading or further copying of the copies you make or distribute. However, you may accept compensation in exchange for copies. If you distribute a large enough number of copies you must also follow the conditions in section 3.

You may also lend copies, under the same conditions stated above, and you may publicly display copies.

# 3. COPYING IN QUANTITY

If you publish printed copies (or copies in media that commonly have printed covers) of the Document, numbering more than 100, and the Document's license notice requires Cover Texts, you must enclose the copies in covers that carry, clearly and legibly, all these Cover Texts: Front-Cover Texts on the front cover, and Back-Cover Texts on the back cover. Both covers must also clearly and legibly identify you as the publisher of these copies. The front cover must present the full title with all words of the title equally prominent and visible. You may add other material on the covers in addition. Copying with changes limited to the covers, as long as they preserve the title of the Document and satisfy these conditions, can be treated as verbatim copying in other respects.

If the required texts for either cover are too voluminous to fit legibly, you should put the first ones listed (as many as fit reasonably) on the actual cover, and continue the rest onto adjacent pages.

If you publish or distribute Opaque copies of the Document numbering more than 100, you must either include a machine-readable Transparent copy along with each Opaque copy, or state in or with each Opaque copy a computer-network location from which the general network-using public has access to download using public-standard network protocols a complete Transparent copy of the Document, free of added material. If you use the latter option, you must take reasonably prudent steps, when you begin distribution of Opaque copies in quantity, to ensure that this Transparent copy will remain thus accessible at the stated location until at least one year after the last time you distribute an Opaque copy (directly or through your agents or retailers) of that edition to the public.

It is requested, but not required, that you contact the authors of the Document well before redistributing any large number of copies, to give them a chance to provide you with an updated version of the Document.

### 4. MODIFICATIONS

You may copy and distribute a Modified Version of the Document under the conditions of sections 2 and 3 above, provided that you release the Modified Version under precisely this License, with the Modified Version filling the role of the Document, thus licensing distribution and modification of the Modified Version to whoever possesses a copy of it. In addition, you must do these things in the Modified Version:

- A. Use in the Title Page (and on the covers, if any) a title distinct from that of the Document, and from those of previous versions (which should, if there were any, be listed in the History section of the Document). You may use the same title as a previous version if the original publisher of that version gives permission.
- B. List on the Title Page, as authors, one or more persons or entities responsible for authorship of the modifications in the Modified Version, together with at least five of the principal authors of the Document (all of its principal authors, if it has fewer than five), unless they release you from this requirement.
- C. State on the Title page the name of the publisher of the Modified Version, as the publisher.
- D. Preserve all the copyright notices of the Document.
- E. Add an appropriate copyright notice for your modifications adjacent to the other copyright notices.
- F. Include, immediately after the copyright notices, a license notice giving the public permission to use the Modified Version under the terms of this License, in the form shown in the Addendum below.
- G. Preserve in that license notice the full lists of Invariant Sections and required Cover Texts given in the Document's license notice.
- H. Include an unaltered copy of this License.
- I. Preserve the section Entitled "History", Preserve its Title, and add to it an item stating at least the title, year, new authors, and publisher of the Modified Version as given on the Title Page. If there is no section Entitled "History" in the Document, create one stating the title, year, authors, and publisher of the Document as given on its Title Page, then add an item describing the Modified Version as stated in the previous sentence.
- J. Preserve the network location, if any, given in the Document for public access to a Transparent copy of the Document, and likewise the network locations given in the Document for previous versions it was based on. These may be placed in the "History" section. You may omit a network location for a work that was published at least four years before the Document itself, or if the original publisher of the version it refers to gives permission.
- K. For any section Entitled "Acknowledgements" or "Dedications", Preserve the Title of the section, and preserve in the section all the substance and tone of each of the contributor acknowledgements and/or dedications given therein.
- L. Preserve all the Invariant Sections of the Document, unaltered in their text and in their titles. Section numbers or the equivalent are not considered part of the section titles.
- M. Delete any section Entitled "Endorsements". Such a section may not be included in the Modified Version.
- N. Do not retitle any existing section to be Entitled "Endorsements" or to conflict in title with any Invariant Section.
- O. Preserve any Warranty Disclaimers.

If the Modified Version includes new front-matter sections or appendices that qualify as Secondary Sections and contain no material copied from the Document, you may at your option designate some or all of these sections as invariant. To do this, add their titles to the list of Invariant Sections in the Modified Version's license notice. These titles must be distinct from any other section titles.

You may add a section Entitled "Endorsements", provided it contains nothing but endorsements of your Modified Version by various parties–for example, statements of peer review or that the text has been approved by an organization as the authoritative definition of a standard.

You may add a passage of up to five words as a Front-Cover Text, and a passage of up to 25 words as a Back-Cover Text, to the end of the list of Cover Texts in the Modified Version. Only one passage of Front-Cover Text and one of Back-Cover Text may be added by (or through arrangements made by) any one entity. If the Document already includes a cover text for the same cover, previously added by you or by arrangement made by the same entity you are acting on behalf of, you may not add another; but you may replace the old one, on explicit permission from the previous publisher that added the old one.

The author(s) and publisher(s) of the Document do not by this License give permission to use their names for publicity for or to assert or imply endorsement of any Modified Version.

### 5. COMBINING DOCUMENTS

You may combine the Document with other documents released under this License, under the terms defined in section 4 above for modified versions, provided that you include in the combination all of the Invariant Sections of all of the original documents, unmodified, and list them all as Invariant Sections of your combined work in its license notice, and that you preserve all their Warranty Disclaimers.

The combined work need only contain one copy of this License, and multiple identical Invariant Sections may be replaced with a single copy. If there are multiple Invariant Sections with the same name but different contents, make the title of each such section unique by adding at the end of it, in parentheses, the name of the original author or publisher of that section if known, or else a unique number. Make the same adjustment to the section titles in the list of Invariant Sections in the license notice of the combined work.

In the combination, you must combine any sections Entitled "History" in the various original documents, forming one section Entitled "History"; likewise combine any sections Entitled "Acknowledgements", and any sections Entitled "Dedications". You must delete all sections Entitled "Endorsements".

### 6. COLLECTIONS OF DOCUMENTS

You may make a collection consisting of the Document and other documents released under this License, and replace the individual copies of this License in the various documents with a single copy that is included in the collection, provided that you follow the rules of this License for verbatim copying of each of the documents in all other respects.

You may extract a single document from such a collection, and distribute it individually under this License, provided you insert a copy of this License into the extracted document, and follow this License in all other respects regarding verbatim copying of that document.

### 7. AGGREGATION WITH INDEPENDENT WORKS

A compilation of the Document or its derivatives with other separate and independent documents or works, in or on a volume of a storage or distribution medium, is called an "aggregate" if the copyright resulting from the compilation is not used to limit the legal rights of the compilation's users beyond what the individual works permit. When the Document is included in an aggregate, this License does not apply to the other works in the aggregate which are not themselves derivative works of the Document.

If the Cover Text requirement of section 3 is applicable to these copies of the Document, then if the Document is less than one half of the entire aggregate, the Document's Cover Texts may be placed on covers that bracket the Document within the aggregate, or the electronic equivalent of covers if the Document is in electronic form. Otherwise they must appear on printed covers that bracket the whole aggregate.

### 8. TRANSLATION

Translation is considered a kind of modification, so you may distribute translations of the Document under the terms of section 4. Replacing Invariant Sections with translations requires special permission from their copyright holders, but you may include translations of some or all Invariant Sections in addition to the original versions of these Invariant Sections. You may include a translation of this License, and all the license notices in the Document, and any Warranty Disclaimers, provided that you also include the original English version of this License and the original versions of those notices and disclaimers. In case of a disagreement between the translation and the original version of this License or a notice or disclaimer, the original version will prevail.

If a section in the Document is Entitled "Acknowledgements", "Dedications", or "History", the requirement (section 4) to Preserve its Title (section 1) will typically require changing the actual title.

### 9. TERMINATION

You may not copy, modify, sublicense, or distribute the Document except as expressly provided for under this License. Any other attempt to copy, modify, sublicense or distribute the Document is void, and will automatically terminate your rights under this License. However, parties who have received copies, or rights, from you under this License will not have their licenses terminated so long as such parties remain in full compliance.

### 10. FUTURE REVISIONS OF THIS LICENSE

The Free Software Foundation may publish new, revised versions of the GNU Free Documentation License from time to time. Such new versions will be similar in spirit to the present version, but may differ in detail to address new problems or concerns. See http://www.gnu.org/copyleft/.

Each version of the License is given a distinguishing version number. If the Document specifies that a particular numbered version of this License "or any later version" applies to it, you have the option of following the terms and conditions either of that specified version or of any later version that has been published (not as a draft) by the Free Software Foundation. If the Document does not specify a version number of this License, you may choose any version ever published (not as a draft) by the Free Software Foundation.

### ADDENDUM: How to use this License for your documents

To use this License in a document you have written, include a copy of the License in the document and put the following copyright and license notices just after the title page:

Copyright C YEAR YOUR NAME. Permission is granted to copy, distribute and/or modify this document under the terms of the GNU Free Documentation License, Version 1.2 or any later version published by the Free Software Foundation; with no Invariant Sections, no Front-Cover Texts, and no Back-Cover Texts. A copy of the license is included in the section entitled "GNU Free Documentation License".

If you have Invariant Sections, Front-Cover Texts and Back-Cover Texts, replace the "with ... Texts." line with this:

with the Invariant Sections being LIST THEIR TITLES, with the Front-Cover Texts being LIST, and with the Back-Cover Texts being LIST.

If you have Invariant Sections without Cover Texts, or some other combination of the three, merge those two alternatives to suit the situation.

If your document contains nontrivial examples of program code, we recommend releasing these examples in parallel under your choice of free software license, such as the GNU General Public License, to permit their use in free software.